## Εισαγωγή στην πληροφορική και τις εφαρμογές της

ΠΑΝΑΓΙΩΤΗΣ ΠΑΠΑΖΟΓΛΟΥ

Website: https://papazoglou-files.gr/books/

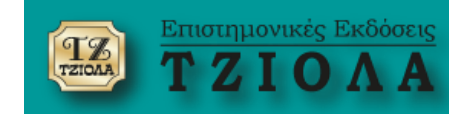

# **ΚΕΦΑΛΑΙΟ 23 Μαθηματική Υπολογιστική**

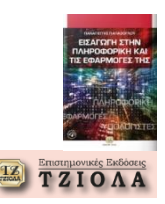

**Τα πιο δημοφιλή πακέτα μαθηματικής υπολογιστικής**

**MATLAB [www.mathworks.com](http://www.mathworks.com/) εμπορικό προϊόν**

**Octave [www.octave.org](http://www.octave.org/) Δωρεάν εναλλακτικό του MATLAB**

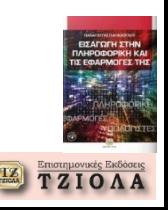

#### **MATLAB (1) Βασικές δυνατότητες & χαρακτηριστικά**

- **Μαθηματικοί υπολογισμοί**
- **Γραφικό περιβάλλον**
- **Προγραμματισμός**
- **Εξειδικευμένα πακέτα βιβλιοθηκών** (π.χ. βάσεις δεδομένων, ηλεκτρονικά, οικονομία, στατιστική, επεξεργασία εικόνας, αεροναυπηγική, τηλεπικοινωνίες, εφαρμογές HDL, βιομηχανία, βιοπληροφορική, κλπ)
- **Προσομοίωση και μοντελοποίηση**
- **«Βαρύ» πρόγραμμα**
- **Ακατάλληλο για αυτόνομες εφαρμογές**
- **Αργό στην εκτέλεση των προγραμμάτων**
- **Ισχυρό εργαλείο για την πρόοδο της έρευνας και την επίλυση προβλημάτων**

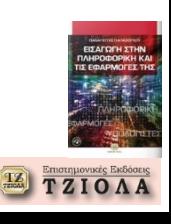

#### **MATLAB (2) Το περιβάλλον εργασίας**

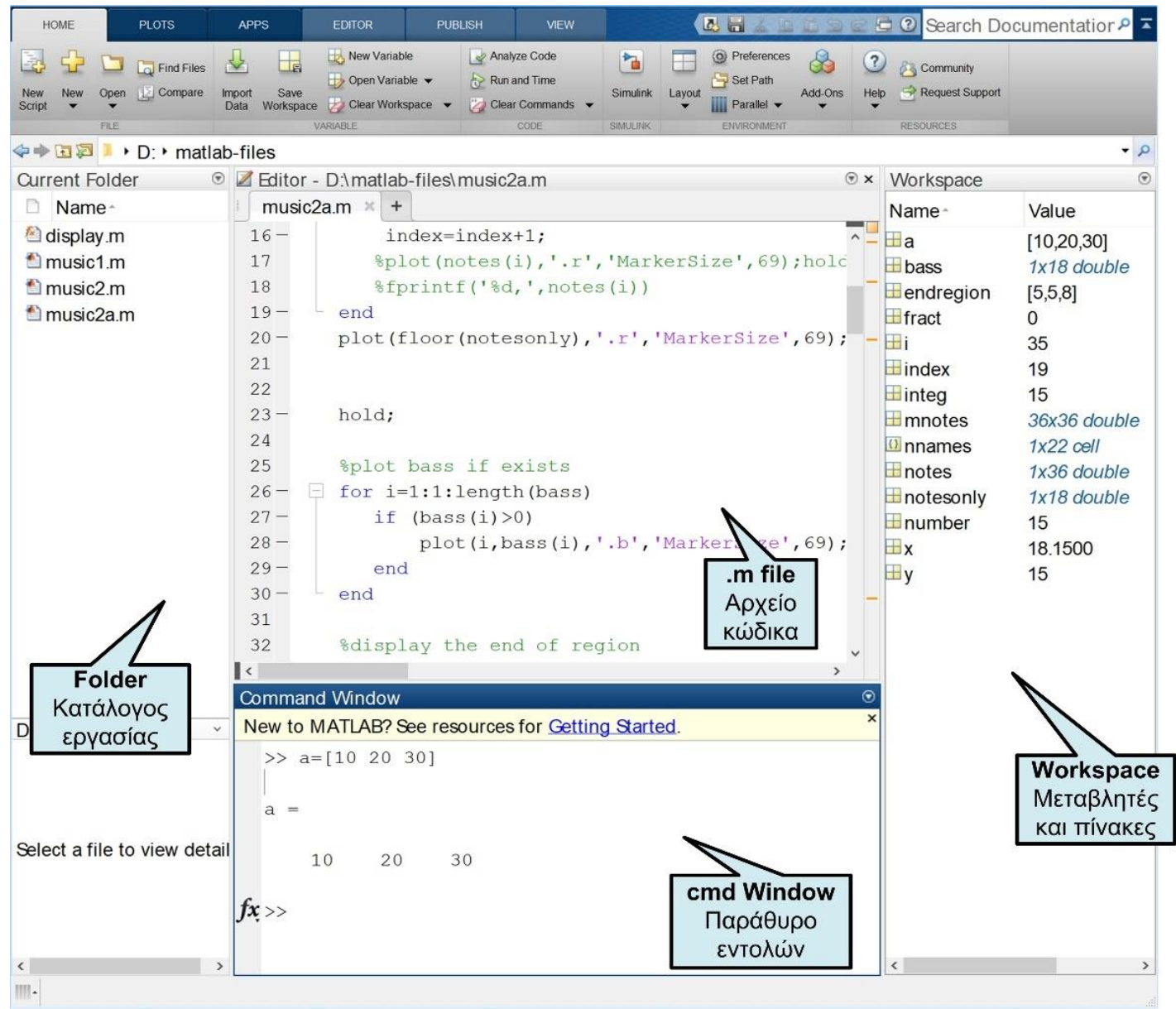

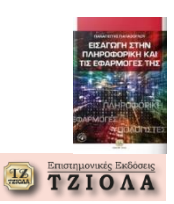

#### **MATLAB (3) «Αυτόματες» εντολές ή κώδικας ;**

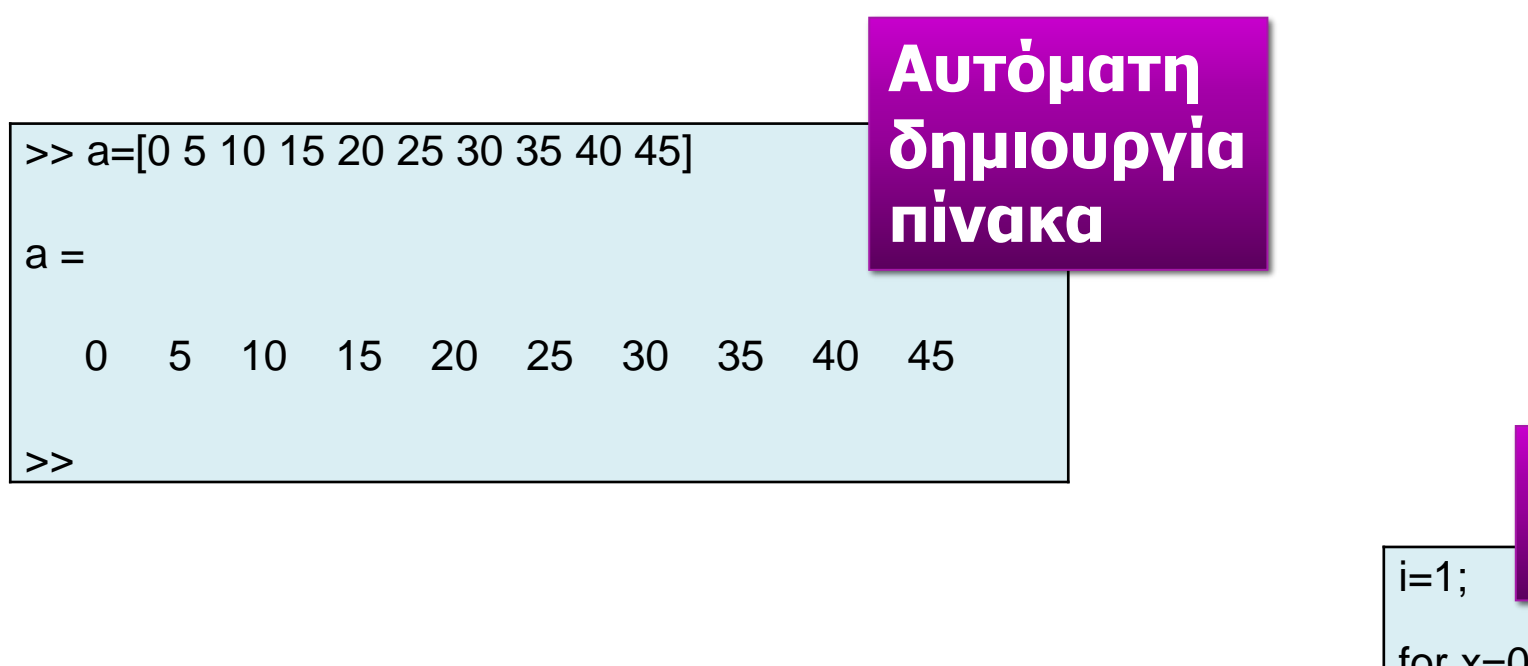

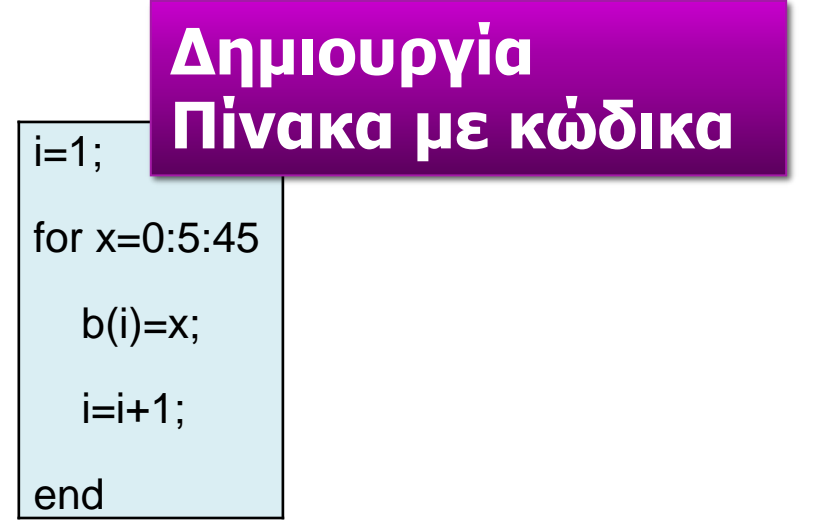

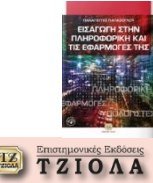

#### **MATLAB (4) Αρχείο κώδικα, δεδομένα, κλπ**

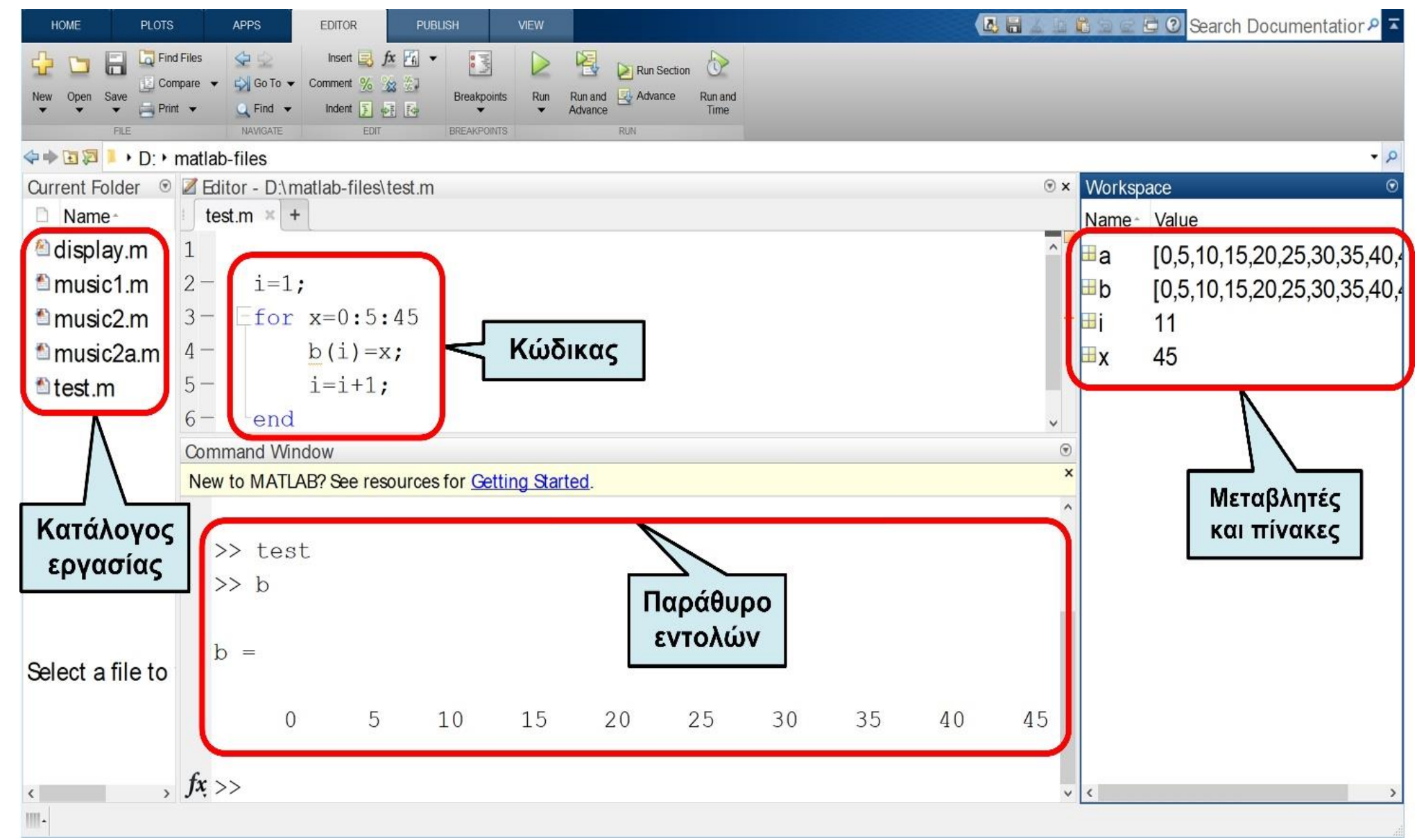

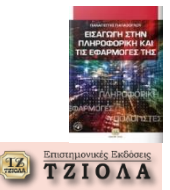

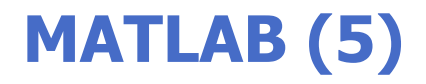

#### **Δοκιμάστε τις εντολές που παρουσιάζονται στο βιβλίο για τη βασική διαχείριση πινάκων**

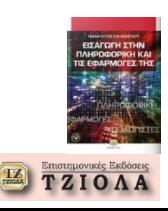

#### **MATLAB – Γραφήματα (1) Σχεδίαση γραμμής**

>> plot([3 15],[10 2]) >> title('Σχεδίαση ευθείας γραμμής') >> xlabel('Άξονας Χ') >> ylabel('Άξονας Y') >> text(3,3,'Ευθεία (3,10)-(15,2)') >> axis([0,18,0,12])

>>

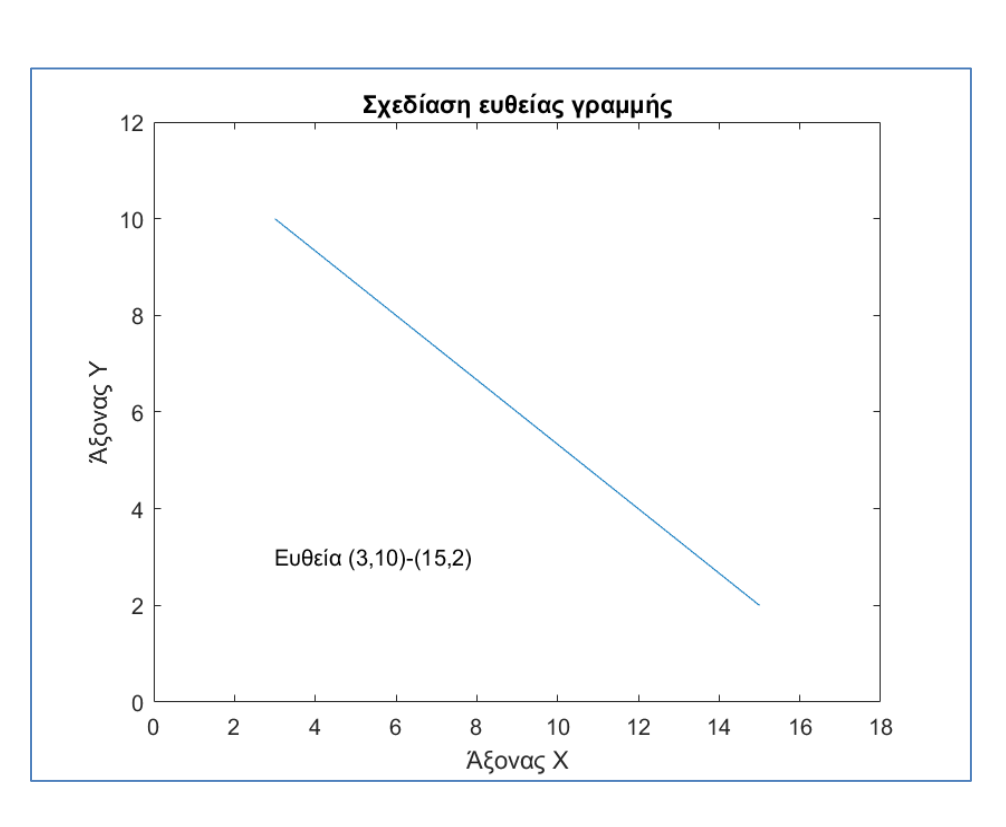

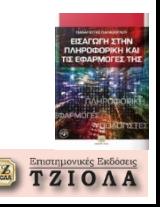

#### **MATLAB – Γραφήματα (2) Σχεδίαση από συλλογή τιμών**

>> x=[0:0.01:30\*pi];  $\Rightarrow$  plot(x,sin(x)) >> axis([0,100,-2,2]) >> grid on

>>

 $1.5$  $0.5$  $\mathbf 0$  $-0.5$  $-1$  $-1.5$  $-2$ 20 60 80 100 40  $\Omega$ 

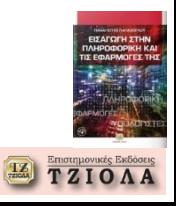

#### **MATLAB – Γραφήματα (3) Σχεδίαση από συλλογή τιμών**

#### **Συνέχεια από τον προηγούμενο κώδικα**

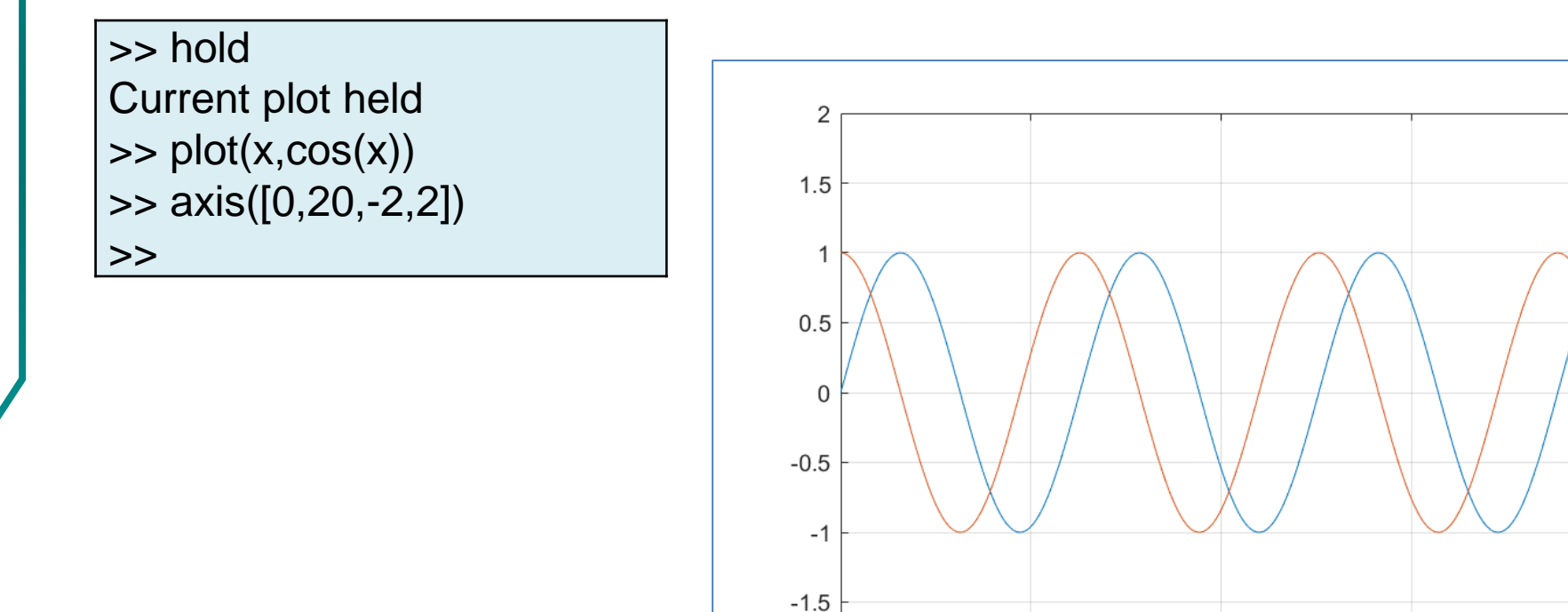

 $-2$ 

 $\Omega$ 

5

10

15

20

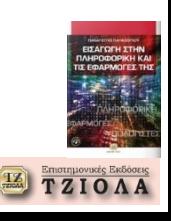

#### **MATLAB – Γραφήματα (4) Ημιλογαριθμική κλίμακα**

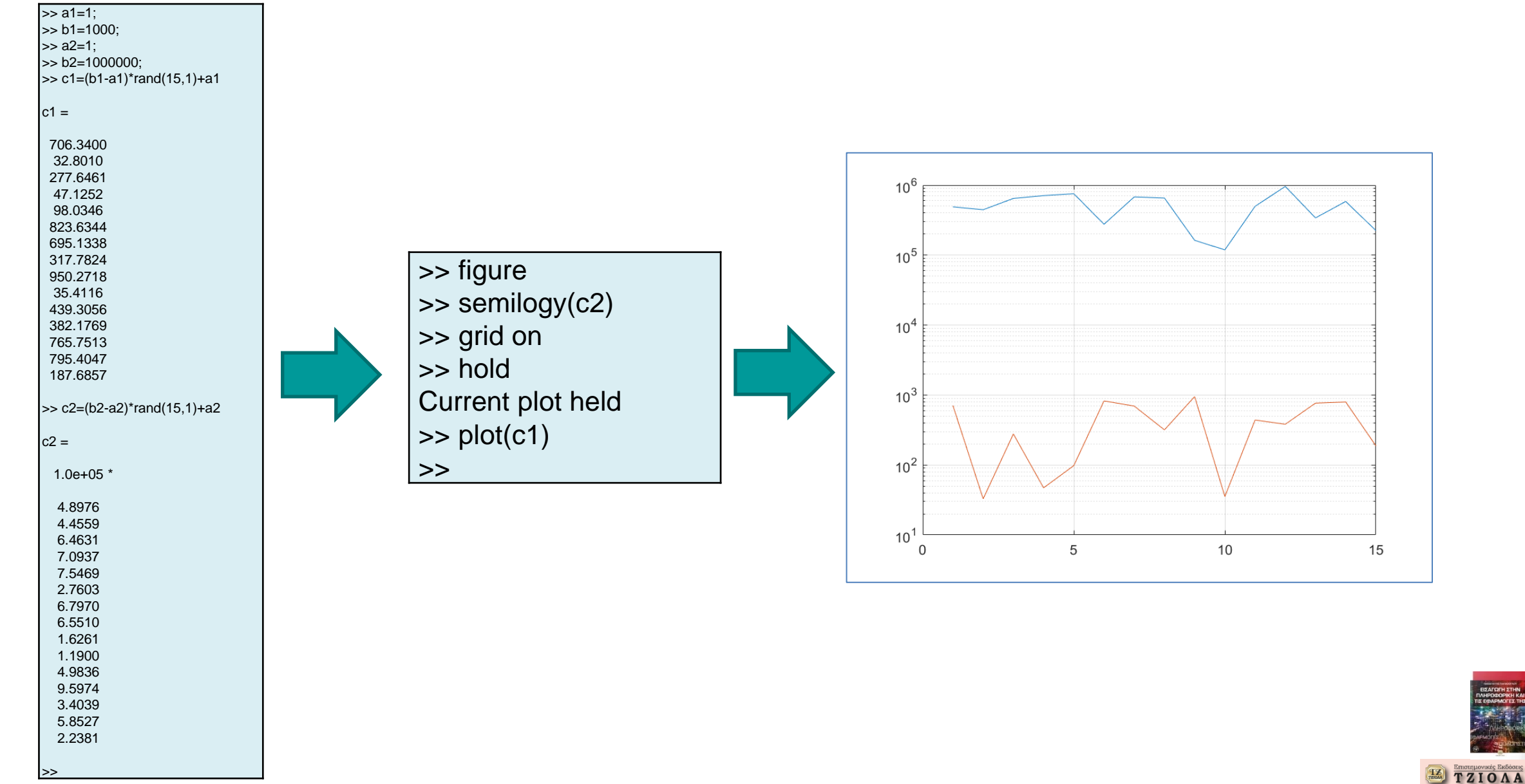

#### **MATLAB – Γραφήματα (5) Πλέγμα διαγραμμάτων**

 $\Rightarrow$  x=[-10:0.1:10];  $\Rightarrow$  subplot(2,2,1); plot(x,sin(x));  $\Rightarrow$  subplot(2,2,2); plot(x,cos(x));  $\Rightarrow$  subplot(2,2,3); plot(x,tan(x));  $\Rightarrow$  subplot(2,2,4); plot(x,(x.^2)); >>

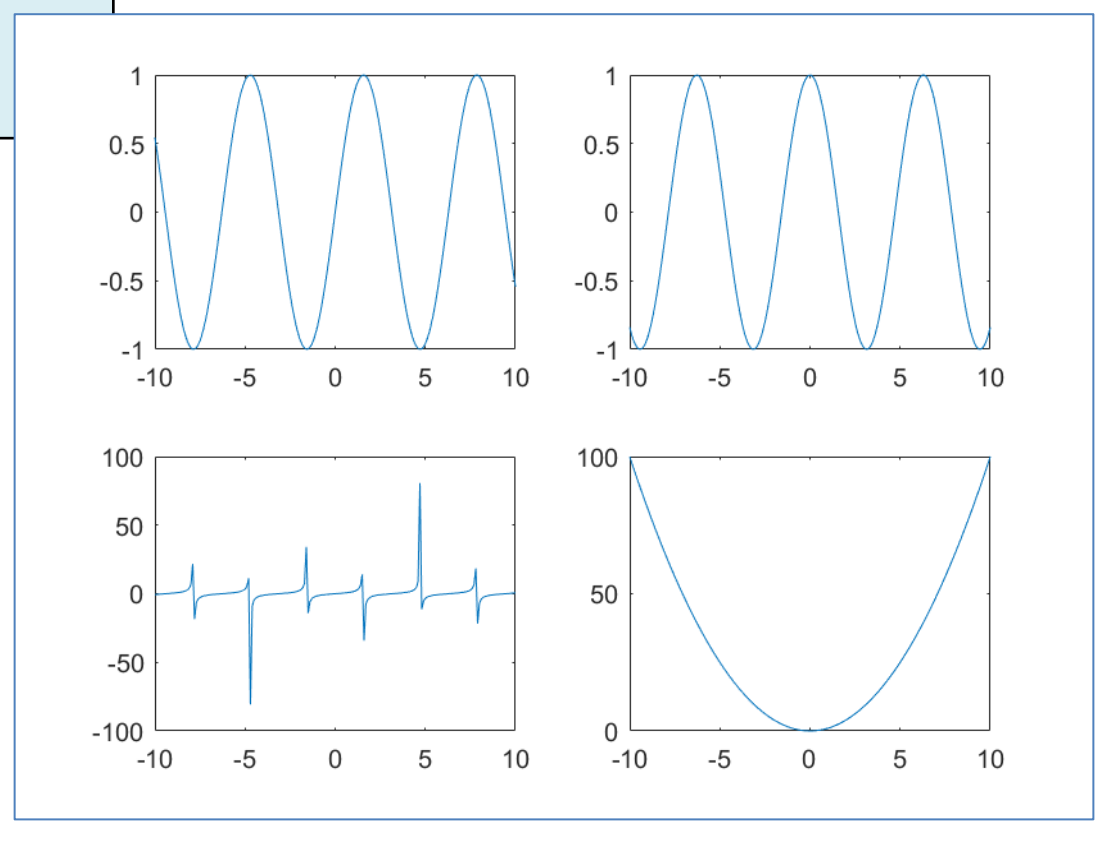

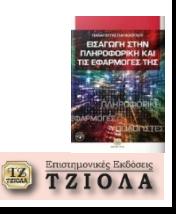

#### **MATLAB – Εφαρμογή (1) Σύστημα γραμμικών εξισώσεων**

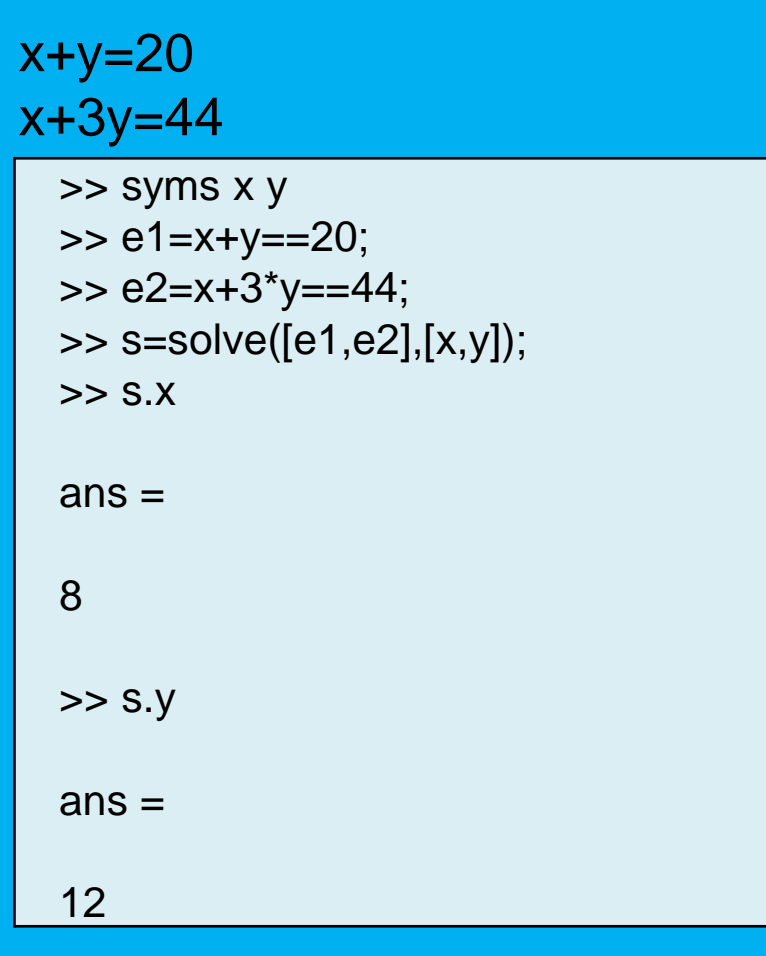

2x-y+z=4  $x-y+2z=2$ x+2y-6z=1

>> s.x

>> syms x y z  $\Rightarrow$  e1=2\*x-y+z==4; >> e2=x-y+2\*z==2; >> e3=x+2\*y-6\*z==1; >> s=solve([e1,e2,e3],[x,y,z]);

 $ans =$ 1 >> s.y  $ans =$ -3

>> s.z  $ans =$ -1

>>

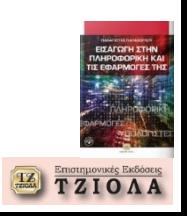

#### **MATLAB – Εφαρμογή (2) Αριθμητικά συστήματα**

>> clear >> n=[0:1:15];  $\Rightarrow$  nbin=dec2bin(n(:));  $\Rightarrow$  nhex=dec2hex(n(:));

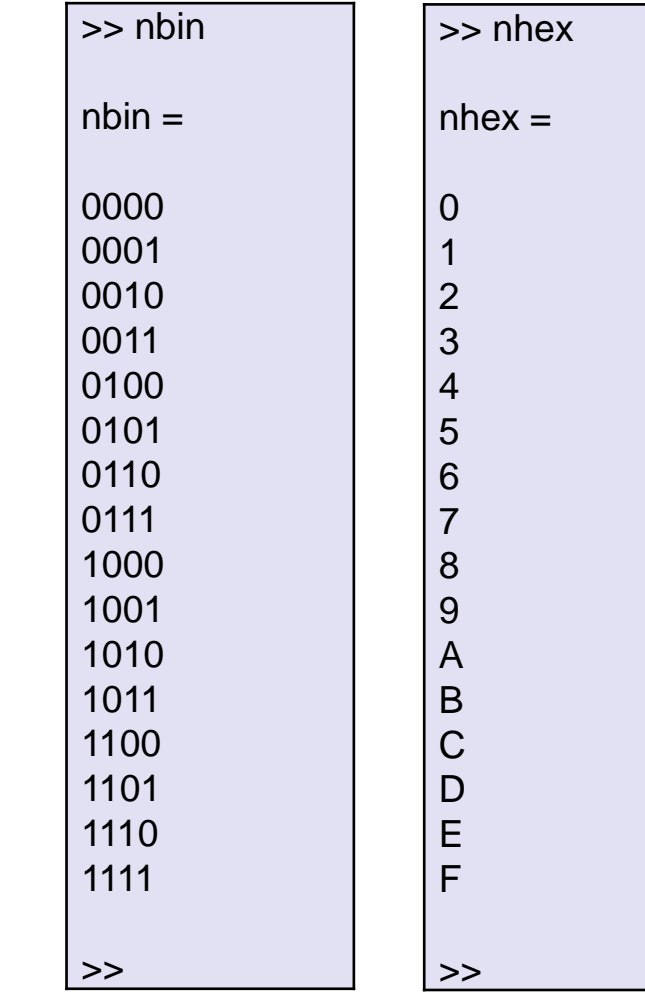

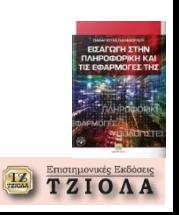

#### **MATLAB – Εφαρμογή (3) Απόρριψη θορύβου**

#### **Αρχικό σήμα μαζί με το θόρυβο**

```
plot(1000*t(1:50),X(1:50))
title('Σήμα +Θόρυβος')
xlabel('t (milliseconds)')
ylabel('XΝ(t)')
```
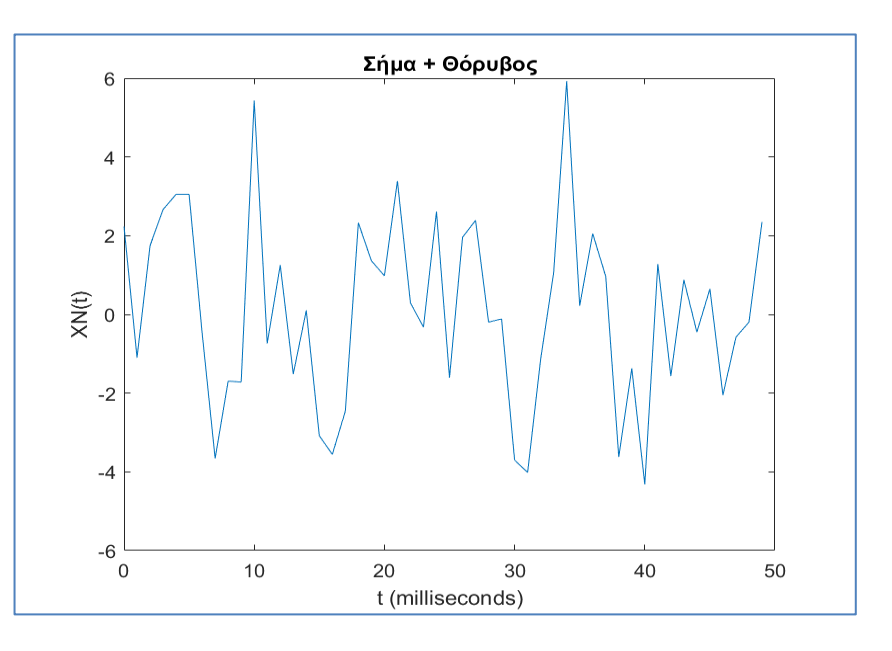

### **Μετασχηματισμός Fourier**

```
P2 = abs(Y/L);
P1 = P2(1:L/2+1);P1(2:end-1) = 2*P1(2:end-1);f = Fs * (0:(L/2)) / L;plot(f,P1) 
title('Μονοπλευρικό φάσμα του X(t)')
xlabel('f (Hz)')
ylabel('|P1(f)|')
```
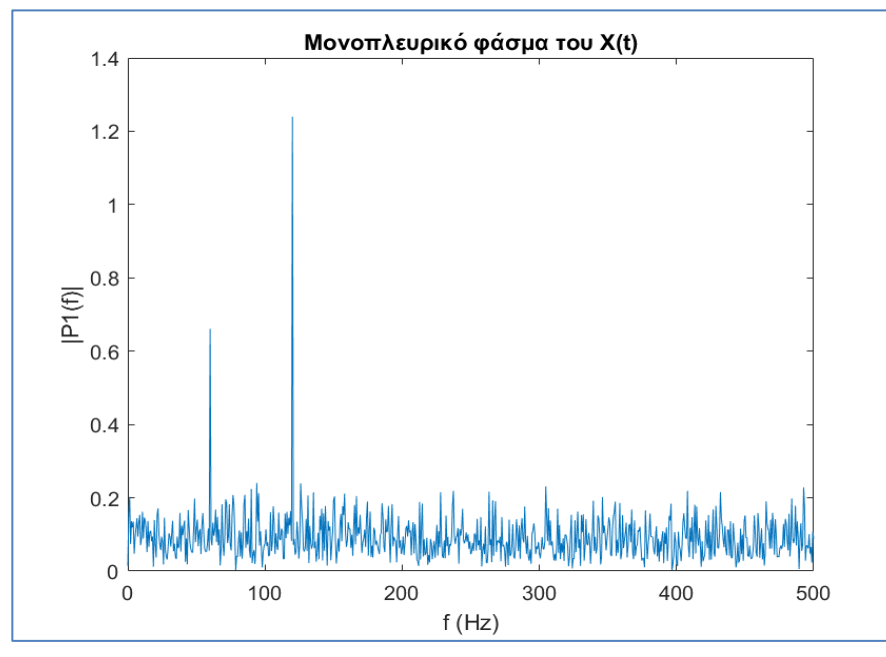

\* Δεν εμφανίζουμε τις κατοπτρικές συχνότητες

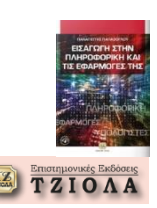